## **8/9 PSAT**

## **Bluebook Test Directions**

Translated into Urdu for Students

## **Notes to the Proctor**

Using this document on test day:

Distribute this document once students are seated.

Students may use this document to read translations of the directions that are read aloud or displayed in Bluebook. Students may keep this document open and on their desk during the entire testing period. Students may not be given additional time, unless approved by College Board as a separate accommodation.

Collect this document from each student at the end of testing and securely destroy it.

$$
\frac{1}{2}
$$
\n
$$
\frac{1}{2}
$$
\n
$$
\frac{1}{2}
$$
\n
$$
\frac{1}{2}
$$
\n
$$
\frac{1}{2}
$$
\n
$$
\frac{1}{2}
$$
\n
$$
\frac{1}{2}
$$
\n
$$
\frac{1}{2}
$$
\n
$$
\frac{1}{2}
$$
\n
$$
\frac{1}{2}
$$
\n
$$
\frac{1}{2}
$$
\n
$$
\frac{1}{2}
$$
\n
$$
\frac{1}{2}
$$
\n
$$
\frac{1}{2}
$$
\n
$$
\frac{1}{2}
$$
\n
$$
\frac{1}{2}
$$
\n
$$
\frac{1}{2}
$$
\n
$$
\frac{1}{2}
$$
\n
$$
\frac{1}{2}
$$
\n
$$
\frac{1}{2}
$$
\n
$$
\frac{1}{2}
$$
\n
$$
\frac{1}{2}
$$
\n
$$
\frac{1}{2}
$$
\n
$$
\frac{1}{2}
$$
\n
$$
\frac{1}{2}
$$
\n
$$
\frac{1}{2}
$$
\n
$$
\frac{1}{2}
$$
\n
$$
\frac{1}{2}
$$
\n
$$
\frac{1}{2}
$$
\n
$$
\frac{1}{2}
$$
\n
$$
\frac{1}{2}
$$
\n
$$
\frac{1}{2}
$$
\n
$$
\frac{1}{2}
$$
\n
$$
\frac{1}{2}
$$
\n
$$
\frac{1}{2}
$$
\n
$$
\frac{1}{2}
$$
\n
$$
\frac{1}{2}
$$
\n
$$
\frac{1}{2}
$$
\n
$$
\frac{1}{2}
$$
\n
$$
\frac{1}{2}
$$
\n
$$
\frac{1}{2}
$$
\n
$$
\frac{1}{2}
$$
\n
$$
\frac{1}{2}
$$
\n
$$
\frac{1}{2}
$$
\n
$$
\frac{1}{2}
$$
\n
$$
\frac{1}{2}
$$
\n
$$
\frac{1}{2}
$$
\n
$$
\frac{1}{2}
$$
\n
$$
\frac{1}{2}
$$
\n
$$
\frac{1}{2}
$$
\n
$$
\frac{1}{2}
$$
\

.<br>تمام اجاگر کردہ متن .<br>متن ان ہدایات کی طرف اشارہ کرتی رتی ہیں جو آپ کا نگراں ہولتا ہے.

**ی** <sup>1</sup> **͝سٹ ٹ ری پٹ ͟ ڈائ اسکر͞ ͡**

## 1.1 **تخ<sup>ِش</sup> آمدید ͙**

͙خوش آمدید۔ آج آپ 8/9 PSAT دے رہے ہیں، جو اس بات پر مرکوز ہے کہ آپ اسکول میں کیا سیکھ رہے ہیں۔<br>خوش آمدید۔ ͢ و ک امدید۔ ان اپ کہ اس کے دورہ کے میں، جو ان ہاں کی کر کردو ہے کہ اپ<br>یہ دیکھنے کا موقع ہے کہ آپ کو ہائی اسکول میں کہاں بہتری کی ضرورت ہو سکتی ہے۔ Ū. ا ͝ی ֧֖֧֖֖֦֦֦֖֦֧֧֦֧֦֧֦֦֖֧֧֦֧֦֧֦֧֦֧֧֦֧֧֦֧֧ׅׅ֧֧֬֬֓֓֓֓֓֓֓֓֓֓֓֓֓֓֓֓֓֓֓֓֓֓֓֓֟֓֡֘֓֓֡֝֓֓֝֓֝֓֝֓֓֝ ͙ ن براہ کرم یہ ہدایات دھیان سے سن لیں۔ جب میں ختم لوں گا، میں آپ کو اسٹارٹ کوڈ دوں گا۔ اگر آپ نے اہمی تک ت ͙ ͙͡ براہ کرا تیہ ہدایات دستیان سے مسن کی بیت میں مسلم اس کی اپنے و استارے وو دوں<br>چیک اِن مکمل مہیں کیا ہے، تو میرے رپڑھتے وقت رکیں۔ آپ بعد میں مکمل کر سکتے ہیں۔ ͙ ͚۔<br>اگر آپ اس پر عمل کرنا چاہتے ہیں جیسا کہ میں ان ہدایات کو پڑھ رہا ہوں تو، Review the Instructions ͙ ͚͢ اگر آپ اس پر مسلس کا چاہیے ہیں جیسے ملک کی ہدیک کو پر مطلب اور محمد استعمال کا معامل کا انتخاب کا انتخاب کریں<br>(ہدایات کا جائزہ لیں) پر کلک کریں۔ اگر آپ اسمِھی تک سٹارٹ کوڈ اسکرین پر نہیں ہیں، تو Help (مدد) پر کلک کریں **͟** ͙ اور پھر Verbal Instructions **(زبانی ہدایات)** پر کلک کریں۔ **͙** ͙ آپ ے ئ واغد  $\ddot{\phantom{0}}$ قواعد پر عمل کرنے اور ٹیسٹ کے مواد کو خفیہ رکھنے رکھنے سے متفق ͙ ͙͡ ͙ ͙  $\int$ ͙ ͙ ۔<br>متفق ہیں۔ میں جو کبھی قواعد ͚ ، قواعد کی خلاف ورزی<br>پیو ͙ ͛اپ سے کواعد کر مسل کرتے اور سینٹ سے منواد کو تحقیہ ایسے سے مسلس ہیں۔ میں بو مسلح کواعد ک حلاف ورزن<br>کی کوشش کرے گا اسے برخاست کردوں گا، اور اس سے اسکور منسوخ کردئے جائیں گے۔ انہیں مستقبل میں College ͙͙ ی ͟ ͟ی ͙ ں وقت س ریت ہے ہیں سے میں ہوں تا ہے۔<br>Board کے امتخانات دینے سے سمجھی روکا جا سکتا ہے۔ . ت Ū. ͚۔<br>اپ کے ڈیوائس پر Bluebook واحد ایپلیکیشن کھلی ہونی چاہیے جب تک کیہ آپ منظور شدہ معاون ٹیکنالوجی استعمال ͟ ͙͛ ͙  $\ddot{\phantom{0}}$ ͙͝ن مہیں کر رہے ہیں۔ دیگر کھلی ایپلی کیشنز کا پتہ چل جائے گا اور اس کے نتیجے |<br>|<br>| ͙ ے ¦≀ لہ آپ سمنفور شدہ معاون ئیلناتو بی<br>نتیجے میں اسکور کینسل ہو سکتا ہے۔ ت ͙ ͙ ی و ͢ دیگر تمام ایپلی کیشنز کو اہمی بند کر دیں۔ آپ کو پہلے Bluebook سے باہر نکلنے کی ضرورت ہو سکتی ہے اور جب آپ ͙ ͙ ͜ ͙ ͙ ͙ن دیور میں اپنی سینز و آتی بند تر دی۔ آپ و پتے Bidebook سے ہاہر سے ن سردرے اور ص<br>ختم کریں گے تو اسے دوبارہ کھولنا ریڑے گا۔ کیا کسی کو دوسری ایپلی کیشنز بند کرنے کی ضرورت ہے؟ ت  $\ddot{\phantom{1}}$ ͜ ͙ ͙ ͙ ے , ͙**͟**

1.2 **سز ری ڈن͝وا اور ͝لز ٹ می͝ٹ ͡**

میں اس بات *ک*و یقینی ͙ ن ͝ت یں<br>یقینی بنانے کے لیے اہمی آؤں گا کہ آپ نے اپنی میز کو Bluebook میں دی گئی ہدایات کے ͝ن ے ͙ ͙͙ ͙ ͞ن ͟ یں آپ بات تو تعمیں بتانتے سے سے آگ اون 6 کہ آپ سے اپی سیز تو Biuebook میں دن کی ہلایات سے<br>مطالبق صاف کر دیا ہے۔ میں آپ کو آپ کی جگہ سے متعلق مواد مبھی دوں گا۔ اور اگر آپ کیلکولیٹر لائے ہیں تو، میں ͡ $\vdots$ ے بی قسمت کے رہیں ہے<br>اس بات کو یقینی بناؤں گا کہ یہ قابل قبول j. ن ͝ت ͙ا .<br>. قبول ہو۔ ͢ ͙۔<br>اگر آپ کے پاس فون ، اسمارٹ واچ ، یا دیگر ممنوعہ ڈیوائسز ہیں تو، انہیں اب بند کردیں۔ ͙ ͟ ͙ ͙ ͡اور اگر آپ کیلکولیٹر لائے ہیں تو، میں اس بات کو یقینی  $\ddot{\phantom{0}}$ ͙ ن ر<br>• یقینی بناؤں گا کہ یہ قابل قبول<br>یقینی بناؤں گا کہ یہ قابل قبول ͙ا  $\ddot{\phantom{0}}$ قبول ہو۔ ͢ ͝آپ کے پاس اسکریج پیپر کی 1 شیٹ ہونا ضروری ہے۔ اوپر دائیں کونے میں اپنا پورا نام لکھیں۔ ٹیسٹ کے بعد آپ ͙ ͙ ͟ ͙ ͙ ͙ ک ͙کو اسے واپس کرنا ہوگا، اور اسے چھٹا نہیں جا سکتا۔ ͢͡ ͙

**͡** 1.3 **ڈ سب ͝ایڈج گ ͜ ب ی͝سٹ ٹ ورٹ ͞ س ͙ ͡ ͡ پ** میں ہے۔<br>اگر طلباء اسکرین ریڈر یا دیگر معاون ٹیکنالوجی کے ساتھ ٹیسٹ کر رہے ہیں، تو آپ کا رپاکٹر رپڑھے گا: ֦֧֦֧֦֧֦֧֦֧֦֧֦֧ׅ֦֧֦֧֦֧ׅ֪֦֧֚֚֡֜֓֡֓֡֜֓֡ ͙͝ن ͡ ͡͡ .<br>اگر آپ اسکرین ریپڈر یا دیگر منظور شدہ معاون ٹیکنالوجی استعمال کر رہے ہیں، تو یہ یقینی ͙ ͙ ֖֦֧֦֧֦֧֦֧֦֧֦֧֦֧֦֧֚֚֡֡֡֡֜ ͙͝ن ͙ ن ر<br>• بہ کر پہ<br>یقینی بنانے کا وقت ہے کہ یہ کام ͝ن ے ͙ ͙͚ر آپ ہے۔ یاد رکھیں ، آپ اپنے ڈیوائس پر بلٹ ان فیچرز کا استعمال کر سکتے ہیں۔ ک ֧֧֦֧֦֧֧֧֧֧֧֧֚֚֚֚֚֚֚֚֚֚֚֚֚֝֝֝֝֝֝֝֝֬֝֝֬֝֝֬֝֬֜ ت ͙ ͚ے مزید معلومات Bluebook ہیلپ پیج پر دستیاب ہے۔ ͢

پٹ ͝یں ͢ہ اگر طالب م م ے۔ ت͞ڑھ͝یں ͜جو اسکر͞ غ ھے ج ت͞و ͚ ت ھی ͜ت ͝یں ہ ا اس کی اجت ن ہ وض ͝یں ن ی کرئ ͞جا ͢ہ͝تے۔ ل ͞و ͙ **<sup>ب</sup>** <sup>غ</sup> **͚** ͡ سات ی͝سٹ ͚ **کاپ** کے <sup>ھ</sup> ئ کر ͢ رہے ͝یں و، ہ͢ ͚ ت آپ کے ر ͡ ت͞راکٹ ت͞ڑھ͝یں گے: ͜توں ͚ ͢ کاپ کو ضرف ی وہ ͜ج ͜ وایات اور اضالح ی ͙ ن ھ ک ل ے ͟ لموں ͜ج ب ͞جا ͢ہت ن غ طال م ل ͚ایا ͢ہے۔ وہ طالب ͜ج ͝ ھوایا ک ل ال سے ام کو اس <sup>غ</sup> ے ͚ ͝ق ہ اس ͝یں ͛ طر سے ارہ ن ͙ ن ͚ کر ے جس کے ے ͜ ͝ت͜ج سکت ͚ ت ͙ ا͝ی لف م ک ͝یں ئ ͚ ن ͙ مخ ل رد ے عم ͙ سامت ے۔ ͟ ل آئ اگر طالب م غ ے ͙ ا͞پت کام کا زہ ͟ ͜جات ا ͙ ل͝تن ے ͚ ͞جا ͢ہت ͝یں و ہ͢ ͚ ت ͝ین ͙ ق ͙ مصت م ل غ طالب ͝یں کے ͜ج ͜ وایات ہ ͙ ا ت͞ڑھ کر ͝یں ن ͟ ائ سن گے۔ **͜بھری ی** اگر اء طل͜ن **ا ͟ ہ ن ͢ ون ͟ ͙ الئ گ ب ͟** ͡ سات ی͝سٹ ͚ **ڈراپ** کے <sup>ھ</sup> ئ کر ͢ رہے ͝یں، و ہ͢ ͚ ت آپ کا ر ͡ ت͞راکٹ ت͞ڑھے گا: ا ی ͜تھری ͟ ہ ن ͢ وئ ͟ ͙ الی گ ن ͟ م ی ڈراپ ͝یں ل͝تن وہ ͜ل ͢ اور ͜مٹر ͙ ے ت ͚ ہ ͝یں ͢ وئ ͜جو ͝لی ہ͢ صن ͙ ف ͚ ن ͝ل صن ͙ ف ͚ ن ͙ آپ ͝یں گے۔ سی **͙ ف ͚ و اور می ق ͚ حت ات ͢ہ ͝دای** ͜راہ ت کرم ان ے ͙ ق ͚ و کی ͢ہ ͝دایات ت͞ر ͜وجہ ق ͚ ت ͝دیں۔ ͟ ͚͙͚ ͙ ͚ ͟ ت ͜ت دوسرے آئ گا۔ کسی ھی ͚ ͙ ͚ ͙ لت ، **More** ͟

͡

͙

͙

͙

͙

͢

یہ سے میہ۔<br>جتنی بار درخواست کی جائے سوالات کو اونچی آواز میں برپھنا ضروری ہے۔ یہ ضروری ہے کہ وہ صرف وہی

͙

͞چ ͙

۔<br>اگر طلباء کسی **ہیومن <sub>لی</sub>ڑر** کے ساتھ ٹیسٹ کر رہے ہیں، تو آپ کا پراکٹر پڑھے گا:

͟

͡

**͢**

͙ ن

͙

قارئین سے جتنی l<br>E ͚

ل اگر طالب م

1.4 **ے**

Bluebook آپ کو بتائے ائ بتائے گا کہ وقفہ ق وقفہ کینے لینے کا وقت وقت کب آئے وقت وقفہ ق وقفہ کینے لینے کے لئے race ، پس سے مسلسل اور **Unscheduled Break (غیر شیڈول مریک) پر کلک کریں۔ اگر آپ غیر مقررہ وقفہ کیتے<br><b>(مور) مینو پر جائیں اور <b>Unscheduled Break (غیر شیڈول مریک) پر کلک کریں۔ اگر آپ غیر مقررہ وقفہ کیتے** j ֧֚֬֝ **ै** ͙ ͙ است و پر ہا یں ارد Onscheuueu Dreak ا<br>ہیں تو آپ ٹیسننگ کے وقت سے ہاتھ دھو ٹینھٹیں گے۔ ͙ ͡ ͡ ͡ ت ͝ت ͙اگر آپ کے پاس ضرورت کے مطالبق وقفے ت ͙ وقفے کے لئے منظور شدہ رہائش ہے تو ، اس کے بجائے ٹائر کے تحت ͟ ͙ ͙ ͟ ͟ ح ֦֧֘ ت **Pause (͞یاؤز)** ب ͙ ح ، نے پا ں شعرورت نے مطاب دستے نے سے مسور<br>منتخب کریں تاکہ آپ ٹیسننگ کا وقت ضائع نہ کریں۔ ت ͙ ͙ ͡ ͡ ͚͟ ن ا ͙ ͙ .<br>اس کے علاوہ، ہر وقت خاموش رہیں کیونکہ انفرادی طور پر ہر ایک سے Bluebook بار، اور آپ اپنا وقفہ شروع کریں ͙ ͙ ͙ ن ͜ ͙ ͙ ا ں سے سودہ، ہر ویب تا وں ر یں یوملہ انٹرادن کور پر ہر ایک سے Dook۔<br>گے اور اپنے پڑوسیوں سے قدرے مختلف اوقات میں اپنا ٹییٹ ختم کریں گے۔ ͙ ͙ ͡ ت ͙ میں اسمی چند اہم یاد دہانیاں شیئر کروں گا۔ ͙ ͢ ͙ ͟ اسکور کرنے کے مسائل سے بچنے کے لیے، پورے ٹیسٹ کے دوران اپنے آلے کو کھلا یا لبے پردہ چھوڑ دیں، بشمول<br>اسکور کرنے کے مسائل سے بچنے کے لیے، پورے ٹیسٹ کے دوران اپنے آلے کو کھلا یا لبے پردہ چھوڑ دیں، بشمول ͙ ͙͟ ֦֧֘ ͡ ͙ ļ ی یہ کے سے سے سے سکتے ہیں کہ سے ہم کریں گئے۔<br>وقفے- Bluebook یا اپنے ڈیوائس کو اس وقت تک بند نہ کریں جب تک آپ کو Congratulations **(مبارک** ͙ ͚ ͟ ͚͙ ہ**و)** اسکرین نظر نہ آئے۔ **͢** ͙ ֖֚֕ ͙  $\vdots$ ͚۔<br>اگر آپ کا وقت ضمّ ہو جاتا ہے اور آپ کو وہ سکرین نظر نہیں آتی ت ͙ و ͢ ͙ ͙ ͝ی ͙  $\ddot{\cdot}$ ͚۔<br>اتی ہے تو اپنا ہاتھ اٹھائیں۔ بصورت دیگر، اپنے ڈیوائس ͙ ͟ ͟ ͛، کہ کچک مار سے کہ اسر کر کر کر ہے کہ کر دیک کے اس کے اس کے اس کے اس کے اس کے اس کے اس کے اس کے اس کے اس کے اس<br>کو کھلا رکھ کر خاموشی سے بلیٹھیں جب تک کہ ملیں آپ کو فارغ نہ کر دوں۔ ͙͡ ت ͝ت ͙ ۔<br>اگر آپ کو کسی ہھی وقت اصْافی سکریج پیپر یا مدد کی ضرورت ہو تو اپنا ہاتھ اٹھائیں اور میں آ جاؤں گا۔ کیا کسی کے کوئی ͙ ͙͙ ͙ ͟ ͟͡ ہ͢ سوال ͝یں؟ لمیں آپ کو ایک کمحے میں اسٹارٹ کوڈ دوں گا۔ جب آپ کوڈ د*رج کری*ں گے اور Start Test **(اسٹارٹ ٹیسٹ)** پر کلک **͡** یں آپ و اپنے سے میں متعددت ود دون ن یہ بب آپ ود درن کر یا سے اور st<br>لریں گے، تو آپ کا ٹائر شروع ہو جائے گا اور آپ ٹیسٹنگ شروع کر سکتے ہیں۔  $\ddot{\phantom{0}}$ ; ͙͡ ͡ اگر آپ کو ابھی تک اسٹارٹ کوڈ اسکرین نظر نہیں آرہی ہے تو، Bluebook میں چیک ان کرنا مکمل کریں۔ ͡ ͙ ͙ ͝ی ͙ ͢ ͚میں اہھی اسٹارٹ کوڈ بیڑھوں گا اور اسے بورڈ پر لکھوں گا۔ نیک تمنائیں ͡ ک ͙͟ ͙ ت ͡آپ کا پراکٹر چھ ہندسوں کے اسٹارٹ کوڈ کو اونچی آواز میں پڑھے گا اور اسے لورڈ پر لکھے گا۔ ͙ ͡ چ ͙ ک

**͟ ͡** 1.5 **ی͝سٹ ٹ کا زہ ͜جائ** ͙͟ ذیل میں Bluebook میں دکھائے جانے والے ٹیسٹ جائزہ ہدایات کا ترجمہ ہے۔ ͟ ͡ $\bigcap$ میں 18/9 تاجہ پہنچنیل پڑھنے اور ککھنے کے سیکشن اور ریاضی کے سیکشن پر مشتمل ہے۔ ͙ ͡ ͙͛ ت ک سيكش 1: برِمْصنا اور لَكھنا (54 سوالات) **͙ ͙ک** ر<br>لکھنے اور پڑھنے کے سیکشن میں دو ماڈیولز ہیں۔ ہر ماڈیول میں 27 سوالات ہیں۔ ͙͙ ا ے **͙** س**یکش 2: ریاضی (44 سوالات)** ͙ ریاضی کے سیکشن میں دو ماڈیولز ہیں۔ ہر ماڈیول میں 22 سوالات ہیں۔ **ماڈن͝ولز** ۔<br>ہر سیکشن کے اندر، دونوں ماڈیولز کا الگ الگ وقت طے کیا گیا ہے۔ اگر وقت اجازت دیتا ہے، تو آپ اپنے جوابات کا جائزہ ͙͟͜ ͙ ͙ ہر مسلمین کا نقلہ، دودن مادچو کر ن مک مک وسط سے متیا تیا ہے۔ اگر وسے اجازے دینا ہے، واپ اپنے بوابات نا جا رہا<br>ایک دیلیے گئے ماڈیول میں لے سکتے ہیں۔ جب ٹائر صفر تک پہنچ جاتا ہے، تو آپ خود بخود آگے مربھ جائیں گے۔ ایک بار ِ<br>م ֚֚ ͙ ͙ .<br>ان ͟ :<br>• ͡ خ ا ت ŗ ۔ بنب نامر مستر کا سنت کا انتہا ہوا ہی کود کود<br>جاتے ہیں، تو آپ اس میں واپس نہیں جا سکتے۔ ͚ ۔<br>جب آپ کسی سمجھی ماڈیول سے آگے بڑھ جاتے ی **͢ہ ͝دایات**  $\ddot{\cdot}$ ہوتی ہیں۔ آپ کسی ہھی وقت اسکرین کے اوپری بائیں ͟ ͛۔<br>سوالات کے جوابات کے لیے ہدایات ہر سیکشن کے آغاز پر ظاہر ہوتی ͙ ͢ ͢͜ ر<br>با ر<br>کونے سے ان بدایات کو دیکھ سکتے ہیں۔ ے **Reading and Writing Module Directions** 1.6 ͙͟ ͙͚برُھنے اور لکھنے کے دونوں ماڈیولز کے لیے Bluebook میں دکھائے جانے والے ہدایات کا ترجمہ ذیل میں ہے۔ ͙ ͙ ک ے  $\Delta$ **͢ہ ͝دایات** ہ۔<br>اس سیکشن کے سوالات پڑھنے اور لکھنے کی متعدد اہم مہارتوں کو حل کرتے ہیں۔ ہر سوال میں ایک یا ایک سے زیادہ ͢ ͚͙ ͙ک ے ͙ ͡ y. ' ں<br>اقتباسات ہوتے ہیں، جن میں ایک ٹیبل یا گراف شامل ہو سکتا ہے۔ ہر حوالے اور سوال کو غور سے رپڑھیں، اور اقتباسات شامل ہوتے ͢ ͢ا ا ت سات سا ن ہوتے ہیں، بن بن ہیں ہیں وقت سا ں<br>اقتباس کی بنیاد پر سوال کے بہترین جواب کا انتخاب کریں۔ ͙ استباسات<br>چھر اقتباس ͙ ͙ح ت ت اس سیکشن کے تمام سوالات ایک سے زیادہ انتخاب کے ہیں جن میں چار جوابات ہیں۔ ہر سوال کا ایک بہترین جواب ہے۔<br>اس سیکشن کے تمام سوالات ایک سے زیادہ انتخاب کے ہیں جن میں چار جوابات ہیں۔ ہر سوال کا ایک بہترین جواب ہے۔ ͙ ͚͙ ح ت **Math Module Directions** 17 ͙͟ ͙ ͙ ͚ذیل میں دونوں ریاضی کے ماڈیولز کے لیے Bluebook میں دکھائے جانے والے ہدایات اور توالہ جات کا ترجمہ ہے۔  $\Delta$ **͢ہ ͝دایات** ͙ ہے۔<br>اس سیکشن میں سوالات ریاضی کی متعدد اہم مہارتوں کو حل کرتے ہیں۔ ͢ ے ۔<br>تمام سوالات کے لیے کیلکولیٹر استعمال کرنے کی اجازت ہے۔ ایک حوالہ شیٹ، کیلکولیٹر، اور ان ہدایات تک پورے ٹیسٹ ͙ ͡ ͛͡ ͡ ے ی !<br>. میں استحادی سے سے ہیں کہ ہمارے ہیں ہوتا ہے۔<br>میں رسائی حاصل کی جا سکتی ہے۔ ن جب تک کہ دوسری صورت میں اشارہ نہ ہو: ͙͢ ہ میں<br>حقیقی نمبروں کی نمائندگی کرتے کرتے ہیں۔ .<br>. ͙ ▪ تمام متغیرات اور اظہار حقیقی ͙ j ͙ ͙ ت قمة<br>سر .<br>. ͙ ͙ ۔ فراہم کردہ اعداد و شمار پیمانے پر بنائے گئے ہیں۔ ͢ ͟ ͙ے ▪ تمام اعداد و شمار یکساں ہیں۔

▪ دیئے گئے فنکش کا ڈومین *f تم*ام حقیقی ͟ ͟ Ĭ, ͙ ͚͚ زية<br>سر ت حقیقی نمبروں کا مجموعہ ہے x جس کے لیے *r*(f(x کیلئے خقیقی ͙ زية<br>مو ت حقیقی **ن**مبر ہے۔ ͙ ۔ کر سے سے سے سے سے درد میں کہ ماسستان میرون نامبلوچہ جسے میں سے سے تھے میں ہیں کہ مسیح میں سے مسیح ہے۔<br>**متعدد انتخابی سوالات** کے لیے، ہر مسئلہ حل کریں اور فراہم کردہ انتخاب میں سے مسیح جواب ملتخب **͜ ͙ خ ت ͙** ͢ ͙ ͙ ح ت ͙ ͙ ح یں مثبر ہے۔<br>منتخب کریں۔ ہر ایک سے ت ͙ مستقدر کا من کو رہی ہے ہاتھ سے ہاتھ سے ہیں ہے۔<br>زیادہ انتخاب والے سوال کا ایک ہی صحیح جواب ہوتا ہے۔ ͙ ح ت ͙ ͢ ͢طلبہ کے تی**ار کردہ جوانی سوالات** کے لئے، ہر ایک مسئلہ *ک*و حل کریں اور اپنا جواب د<sub>ر</sub>ج کریں جیسا کہ ذیل میں بیان کیا **͜** ͙͟ ی گیا ہے۔ ▪ اگر آپ کو **ا͝یک سے ͝زیادہ ح ͝ ͜ واب ت خ** ے **صح** ͚ م ں لت و ہ͢ ͚ ͝کری ͜ج درج ں۔ ت ضرف ا͝یک واب ͝ی ۔<br>• آپ م**ثب**ت جواب کے لئے 5 حروف تک اور منتفی جواب کے لیے زیادہ سے زیادہ 6 حروف (بشمول منتفی نشان) د*رج ک*ر *.* **͙** ͛͜ ی ͙ ͙ ͙͛ ی ے ے<br>سکتے ہیں۔ ۔ اگر آپ کا جواب ایک **فرکش** ہے جو فراہم کردہ اسپیس میں فٹ نہیں ہوتا ہے، تو اعثاریہ کے مساوی د*رج کری*ں۔ **͙** ͢ ͙ ͙ ͙ ا ͢۔<br>• اگر آپ کا جواب ایک اع**شاریہ ہے جو فراہم کردہ اسپیس میں فٹ نہیں ہوتا ہے، تو اسے چوتھے** ͢ ͙ ͙ ͙ ا ͢ہ تھے<br>چوتھے ہندسے پر تراش کر یا ͙ گول کرکے درج ͝کریں۔ ۔ اگر آپ کا جواب ایک **مخلوط عدد ہے (جیسے3½) تو اسے نامن**اسب حصہ (7/2) یا اس کے اعشاریہ مساوی (3.5) کے **͙ خ** ͙ ͙ طور پر درج کریں۔

▪ **͝یں** ۔<br>**علامتیں** درج نہ کریں جیسا کہ فیصد کا نشان، کوما، یا ڈالر کا نشان۔ ͙ ی ͙ ͙ ی ͙͛ ی **͛ال مب**

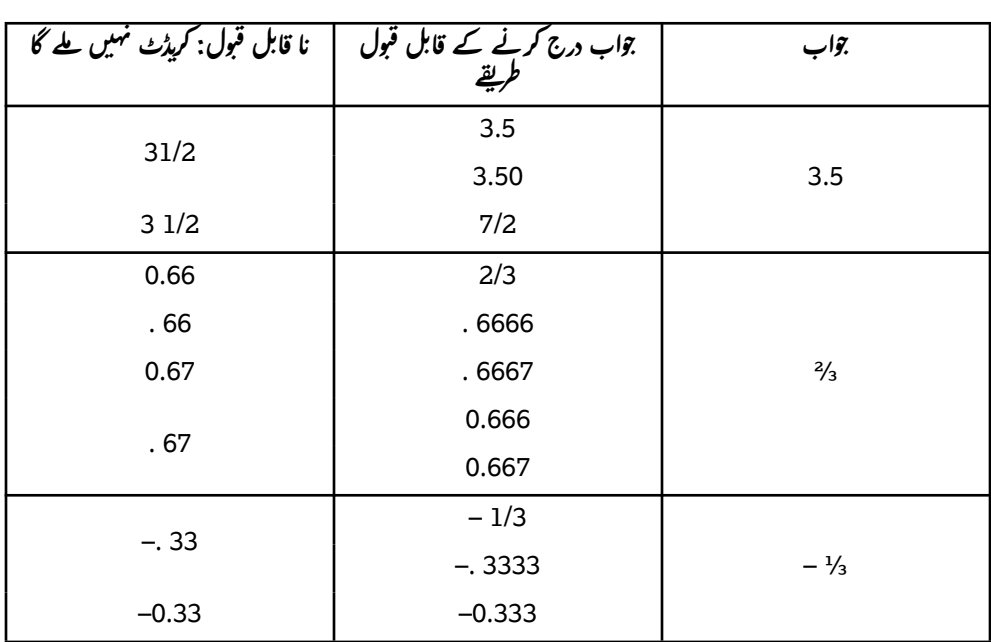

6 BMT 8/9 Bluebook Test Directions | Urdu 1998 PSAT 8/9 PSAT 8/9 PSAT 8/9 PSAT 8/9 PSAT 8/9 PSAT 8/9 PSAT 8/9 PSAT 8/9 PSAT 8/9 PSAT 8/9 PSAT 8/9 PSAT 8/9 PSAT 8/9 PSAT 8/9 PSAT 8/9 PSAT 8/9 PSAT 8/9 PSAT 8/9 PSAT 8/9 PSAT

**س ر͝یف ͝بٹ ͙ رٹ ͛ س ͙**

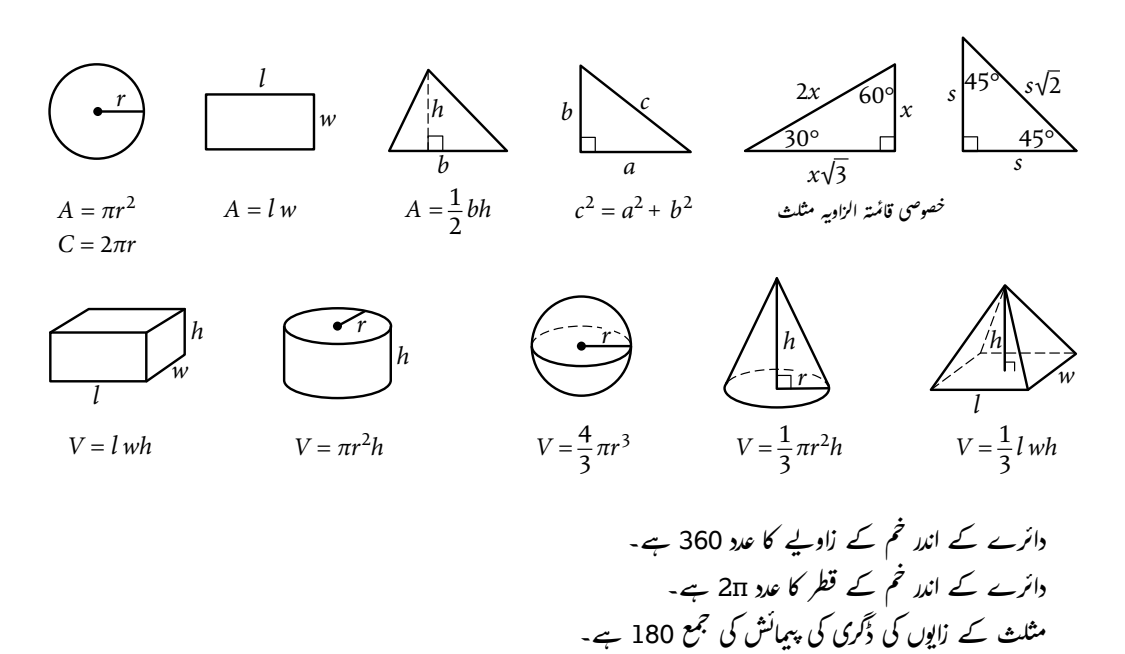

7 PSAT 8/9 Bluebook Test Directions | Urdu  $\,$